# **Panel & PLC ERROR CODE TABLES**

#### **In this Appendix...**

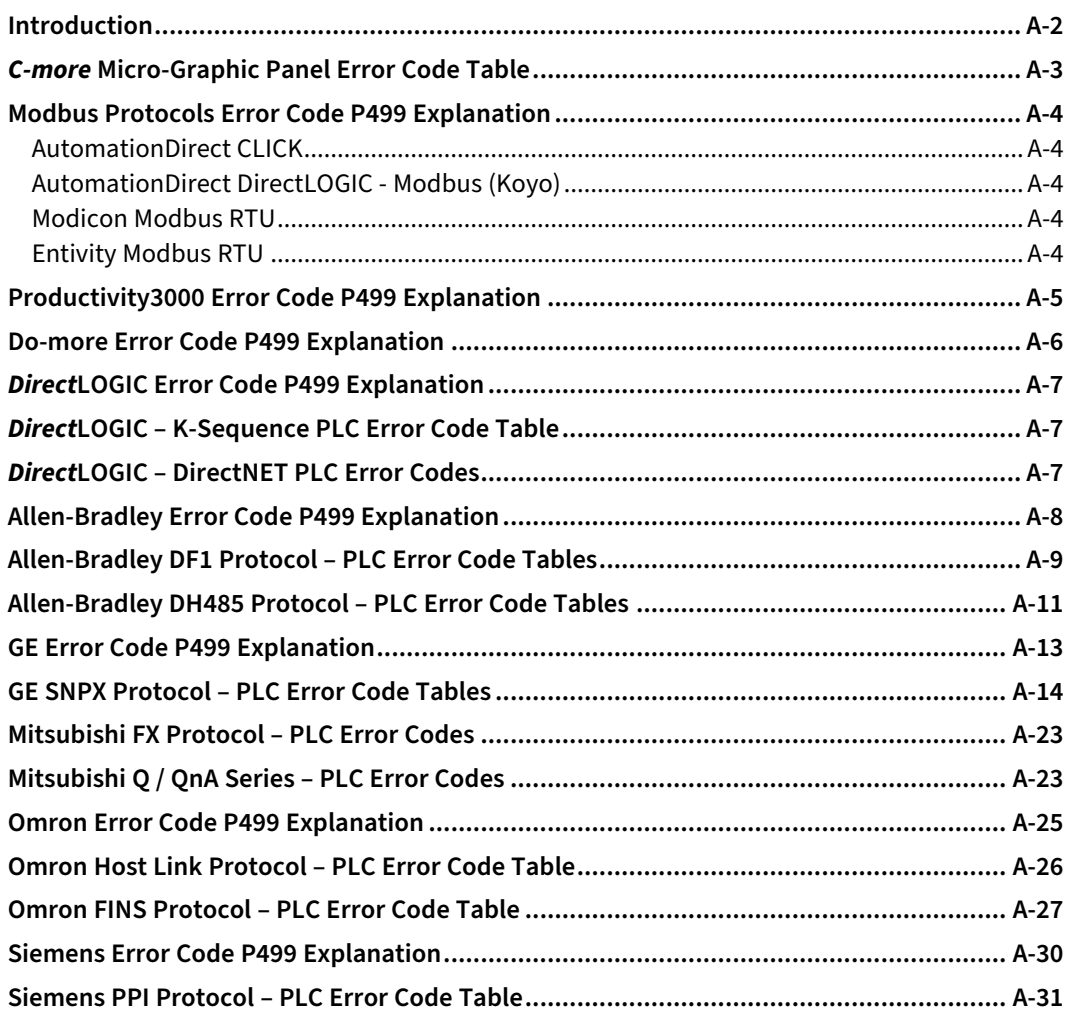

**APPENDIX** 

### <span id="page-1-0"></span>**3Introduction**

The *C-more* Micro-Graphic panels are capable of communicating over RS232, RS422 and RS485 serial networks. They communicate with Productivity Series PAC's, Do-more PLC's, CLICK PLC's, all controllers in the *Direct* **LOGIC** family of PLCs utilizing various protocols, and certain 3rd party PLCs. For a complete list of the supported PLCs and protocols, see the PLC Drivers table in **Chapter 6: PLC Communications**.

As with any network communications, errors may occur. To simplify identification of the possible cause of the error, we have provided tables listing these errors. If a *C-more* Micro-Graphic panel communications error, or other related data exchange error does occur, the error message will appear across the top of the display screen as shown in the example below. A complete table of the panel generated errors, with their respective error codes, error messages, and the possible causes of the error follows.

The *C-more* Micro-Graphic panel also monitors any errors that are generated by the PLC that is connected to it. If any of the PLC generated errors are detected, they are displayed across the top of the panel's display embedded as a hexadecimal value in error code P499. An explanation of how the specific PLC error is identified in the panel error code P499 is shown preceeding the specific manufacturer's PLC error tables. How the hexadecimal error code value is interpreted is slightly different between manufacturers, so it is important to check the explanation at the beginning of each manufacturer's tables. Since these errors are generated by the PLC, refer to the PLC manufacturers documentation for further explanation.

If you have difficulty determining the cause of the error, please refer to **Chapter 8: Troubleshooting** for some troubleshooting tips or contact our technical support group at 770-844-4200.

#### *C-more* **Micro-Graphic Panel Error Example**

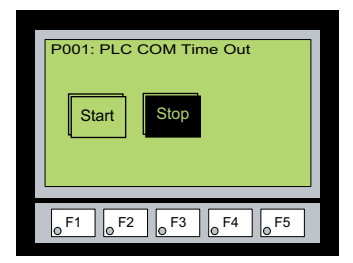

### <span id="page-2-0"></span>*C-more* **Micro-Graphic Panel Error Code Table**

The following table includes all of the error codes and error messages that the panel will display if the listed cause is detected. All of these errors involve problems that could result with the panel communicating with the connected PLC. Be aware that not all of the panel errors are used with each type of PLC that can be connected to the panel.

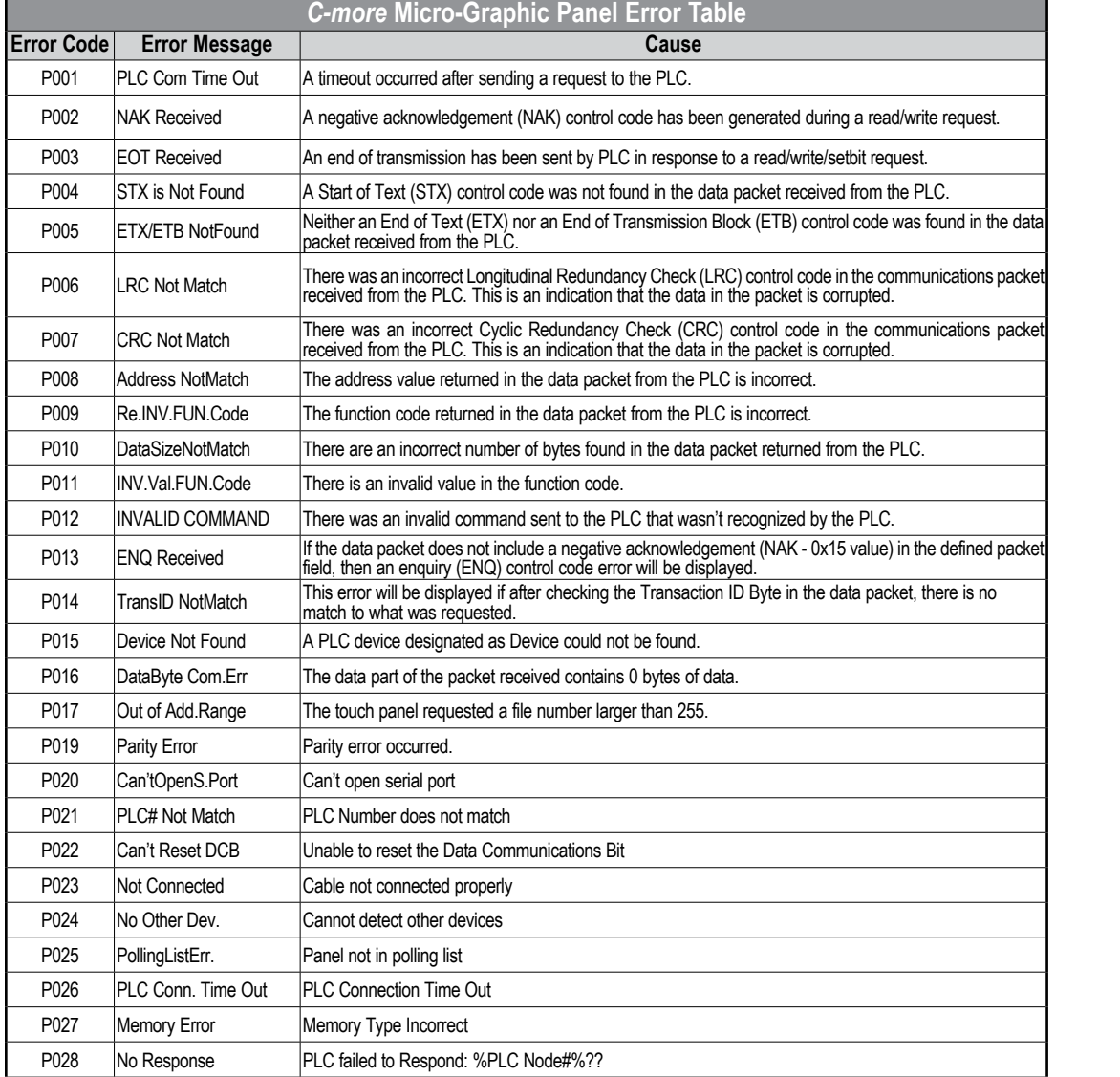

*C-more* Micro-Graphic Panel Error Code Table continued on the next page.

### <span id="page-3-0"></span>*C-more* **Micro-Graphic Panel Error Code Table (cont'd)**

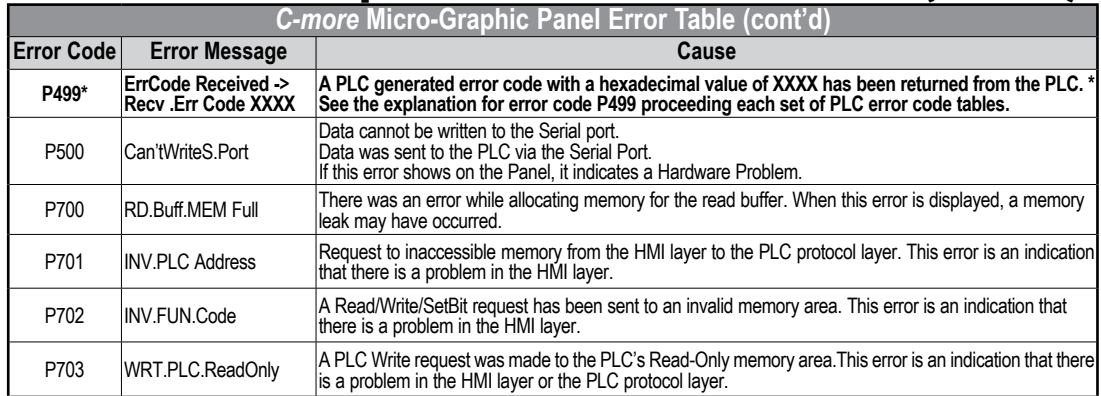

### **Modbus Protocols Error Code P499 Explanation**

The following table lists the errors that can be generated by the Modbus protocols:

#### **AutomationDirect CLICK**

#### **AutomationDirect DirectLOGIC - Modbus (Koyo)**

#### **Modicon Modbus RTU**

#### **Entivity Modbus RTU**

*NOTE: The following errors can be generated from the designated PLC, are monitored by the C-more Micro-Graphic panel, and displayed on the panel's screen as a hexadecimal value in panel error code P499, if active.* 

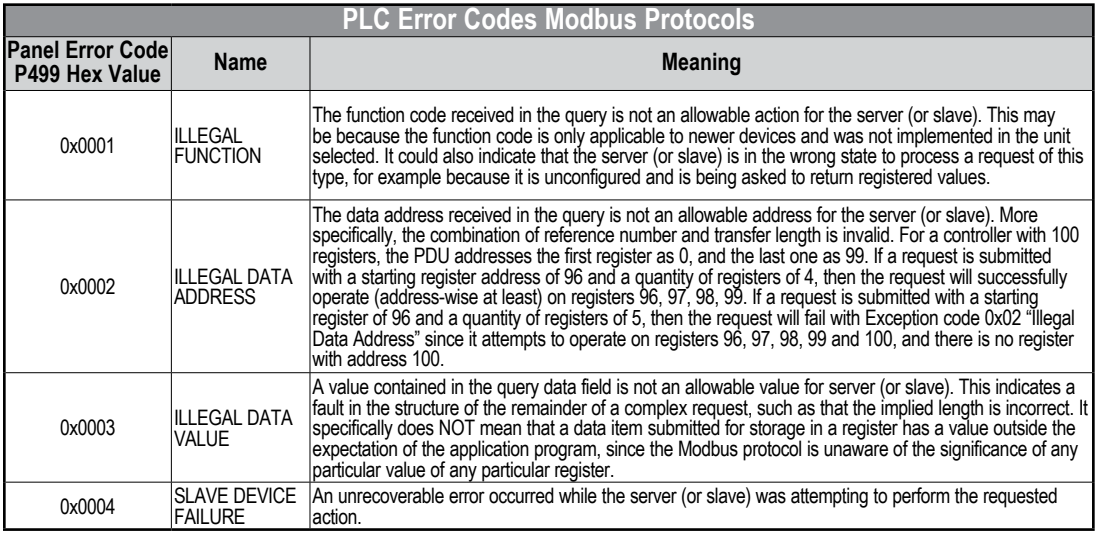

**A**

® **EA1-MG-USER-M Hardware User Manual, 2nd Ed. Rev. H, 05/23**

### <span id="page-4-0"></span>**Productivity3000 Error Code P499 Explanation**

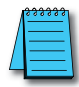

*NOTE: The following errors can be generated from the designated PLC, are monitored by the C-more touch panel, and displayed on the touch panel's screen as a hexadecimal value in panel error code PLC-499 message, if active. Please refer to the PLC manufacturer's documentation for additional information.*

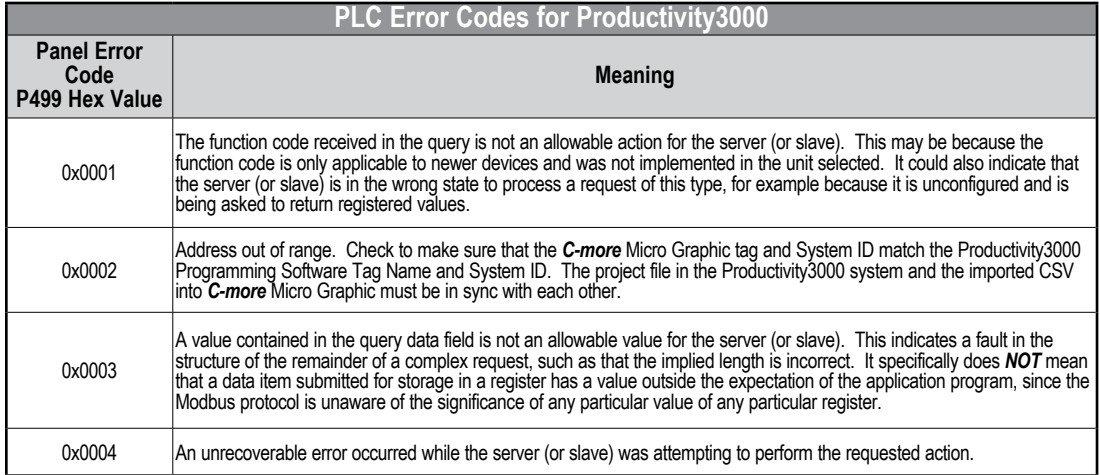

### <span id="page-5-0"></span>**Do-more Error Code P499 Explanation**

*NOTE: The following errors can be generated from the designated PLC, are monitored by the C-more Micro-Graphic panel, and displayed on the panel's screen as a hexadecimal value in panel error code P499, if active.* 

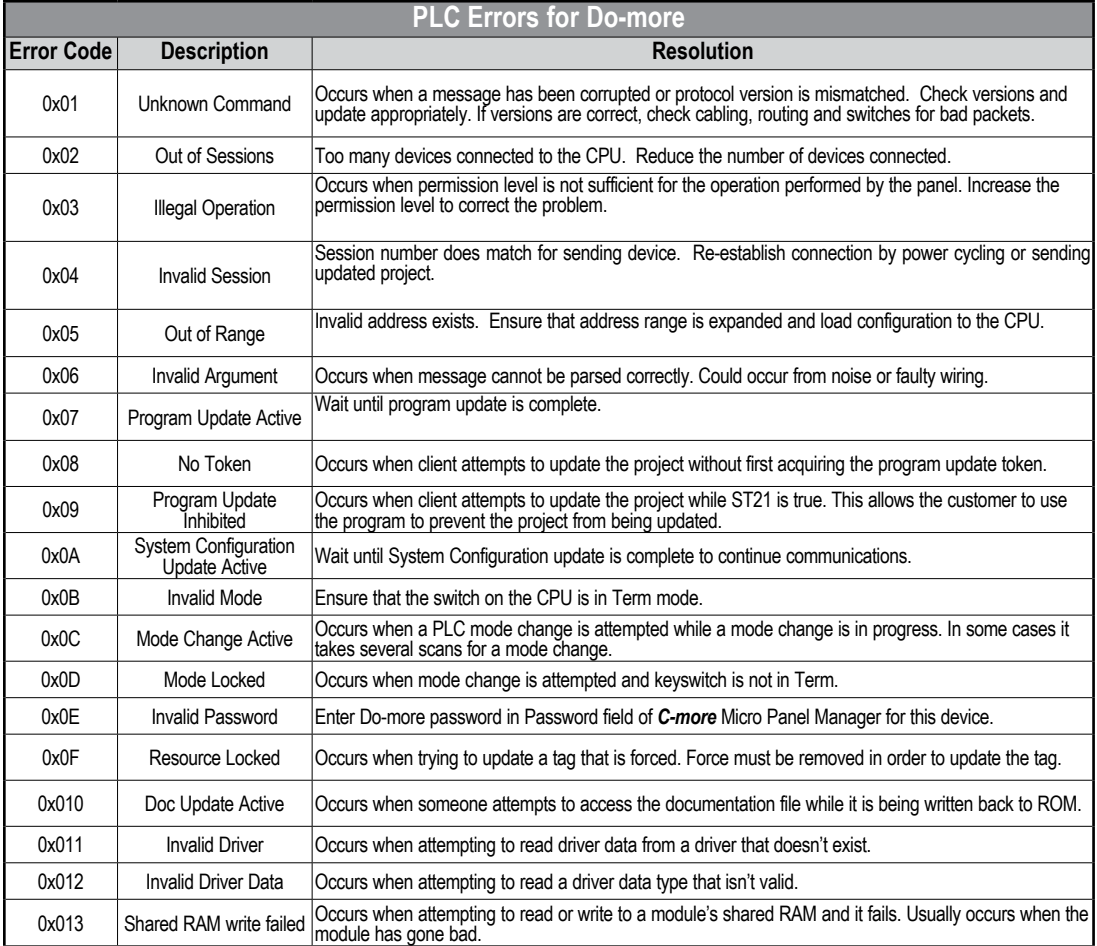

### <span id="page-6-0"></span>*Direct***LOGIC Error Code P499 Explanation**

The P499 error code is used to show any errors that are generated by the connected PLC. The P499 error message includes a four digit hexadecimal value displayed at the end of the message. This value can be found in the specific PLC's error tables to determine the cause of the error. The possible PLC generated error codes for the various *Direct* **LOGIC** communication protocols breakdown into a four digit hexadecimal value.

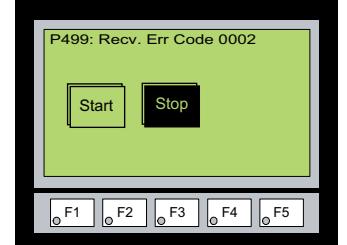

### *Direct* **LOGIC PLC Error Code Displayed Example:**

### *Direct***LOGIC – K-Sequence PLC Error Code Table**

The following table lists the errors that can be generated by the *Direct*LOGIC PLC when using the K-Sequence protocol.

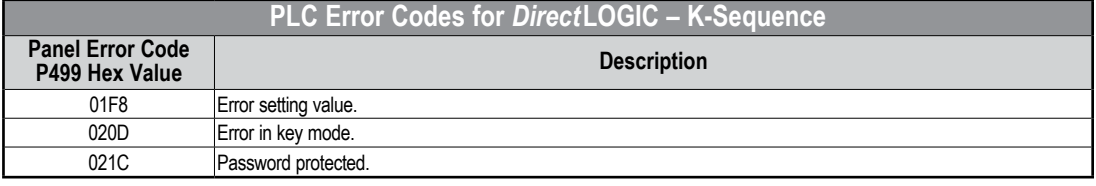

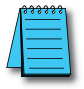

*NOTE: The following errors can be generated from the designated PLC, are monitored by the C-more Micro-Graphic panel, and displayed on the panel's screen as a hexadecimal value in panel error code P499, if active. Please refer to the PLC users manual for additional information.*

### *Direct***LOGIC – DirectNET PLC Error Codes**

There are no PLC generated errors that occur when using the *Direct*NET protocol.

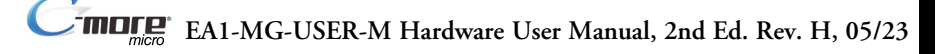

### <span id="page-7-0"></span>**Allen-Bradley Error Code P499 Explanation**

The P499 error code is used to show any errors that are generated by the connected PLC. The P499 error message includes a four digit hexadecimal value displayed at the end of the message. This value can be looked up in the specific PLC's error tables to determine the cause of the error. The possible PLC generated error codes for the Allen-Bradley DF1 and DH485 communication protocol is represented by a hexadecimal value as shown in the following diagram. Please note that the error code is broken down into three sections. It is possible for more than one type of PLC error to be displayed in this value.

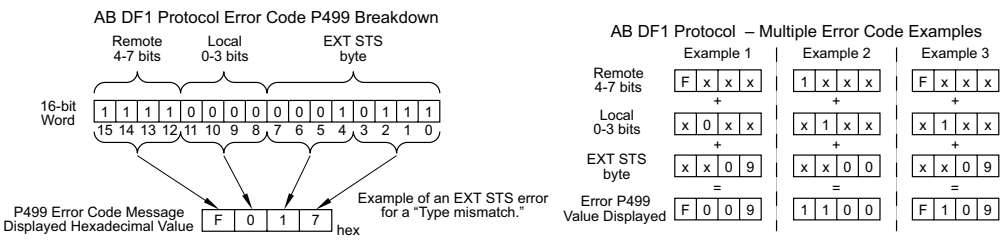

#### **Allen-Bradley PLC Error Code Displayed Example**

#### **Error Recieved = P499: Recv. Err Code 3200**

Remote = 0x**3**000 = Remote node host is missing, disconnected or shut down.

Local - 0x0**2**00 = Cannot Guarantee Delivery; Link Layer. The remote node specified does not ACK Command

 $EXT$  STS  $=$  0000  $=$  None

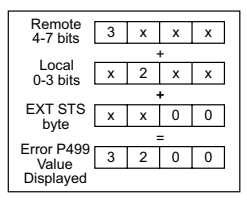

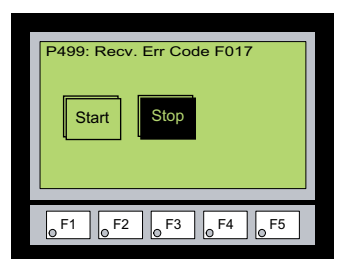

**more EA1-MG-USER-M Hardware User Manual, 2nd Ed. Rev. H, 05/23**

### <span id="page-8-0"></span>**Allen-Bradley DF1 Protocol – PLC Error Code Tables**

The following PLC error tables cover possible errors that are detected by the panel from Allen-Bradley PLCs using the DF1 protocol. This includes full and half duplex communications for the MicroLogix 1000, 1100. 1200 & 1500, SLC 5/03, /04, /05, ControlLogix, CompactLogix and FlexLogix, and full duplex communications for the PLC5.

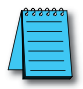

*NOTE: The following errors can be generated from the designated PLC, are monitored by the C-more Micro-Graphic panel, and displayed on the panel's screen as a hexadecimal value in panel error code P499, if active. Please refer to the PLC users manual for additional information.*

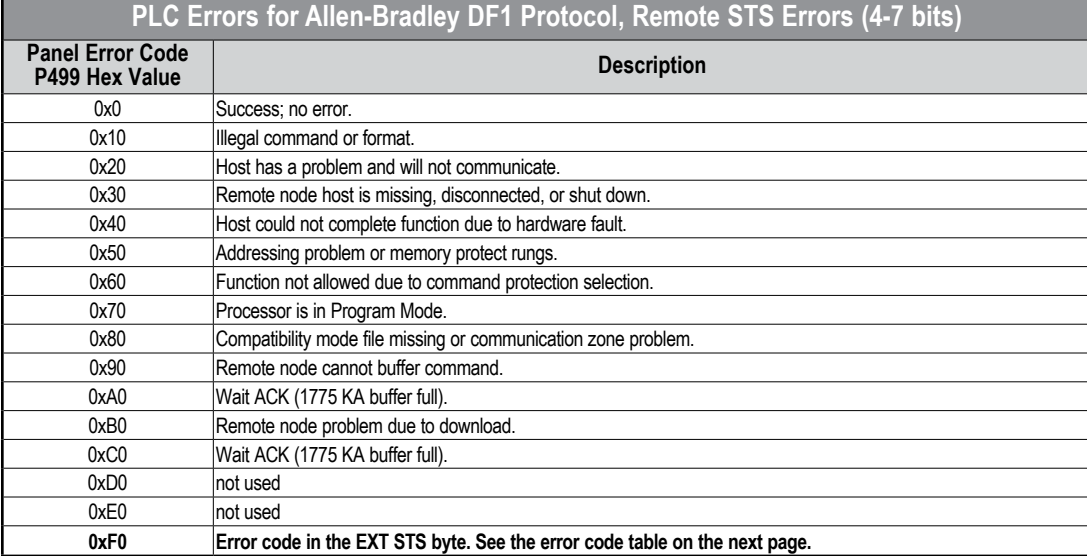

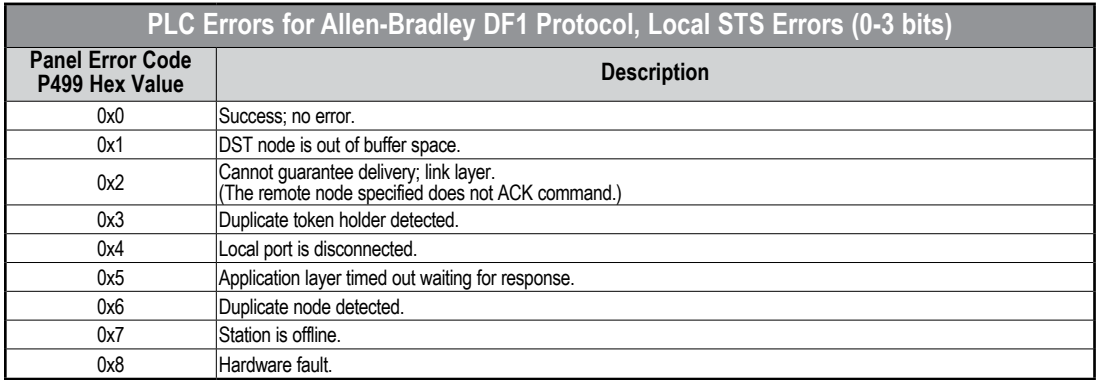

(PLC generated error codes for the Allen-Bradley DF1 Protocol continued on the next page.)

**A**

### **Allen-Bradley DF1 Protocol – PLC Error Code Tables (cont'd)**

**PLC Errors for Allen-Bradley DF1 Protocol, EXT STS Command Code for F0 Command**

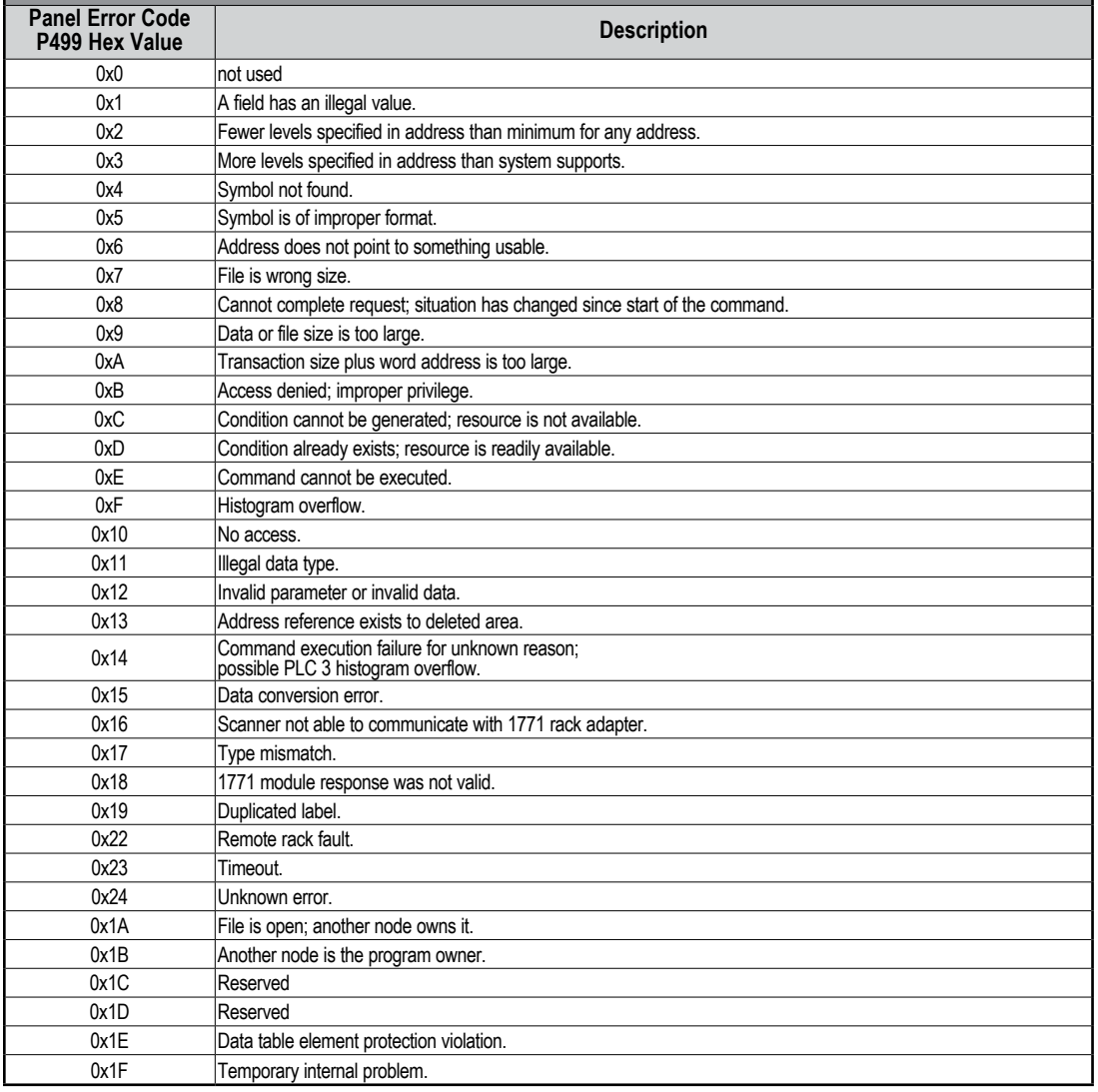

**A-10**

### <span id="page-10-0"></span>**Allen-Bradley DH485 Protocol – PLC Error Code Tables**

The following PLC error code tables cover possible errors that are detected by the panel from Allen-Bradley PLCs using the DH485 protocol. This includes all MicroLogix and SLC500 PLCs, and any communication connection using an Allen-Bradley AIC device using the DH485 protocol.

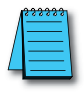

*NOTE: The following errors can be generated from the designated PLC, are monitored by the C-more Micro-Graphic panel, and displayed on the panel's screen as a hexadecimal value in panel error code P499, if active. Please refer to the PLC users manual for additional information.*

#### **PLC Errors for Allen-Bradley DH485 Protocol, Local STS Errors (0-3 bits)**

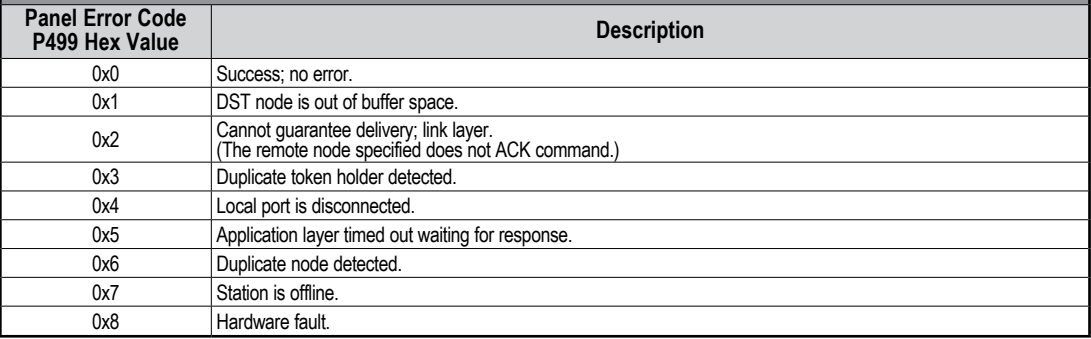

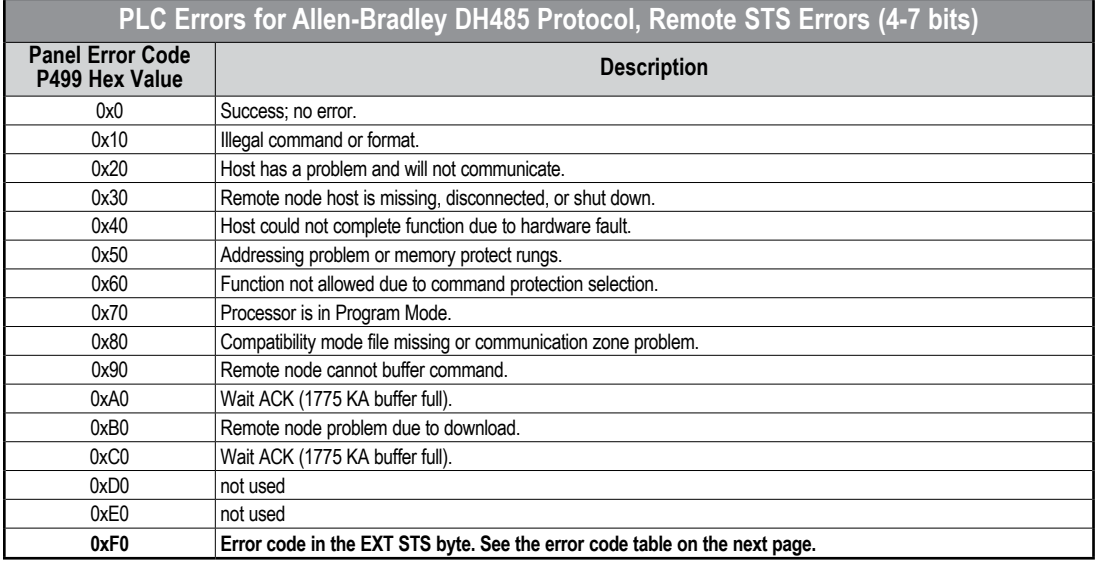

(PLC generated error codes for the Allen-Bradley DH485 protocol continued on the next page.)

**A**

### **Allen-Bradley DH485 Protocol – PLC Error Code Tables (cont'd)**

### **3 PLC Errors for Allen-Bradley DH485 Protocol, EXT STS Command Code for F0 Command**

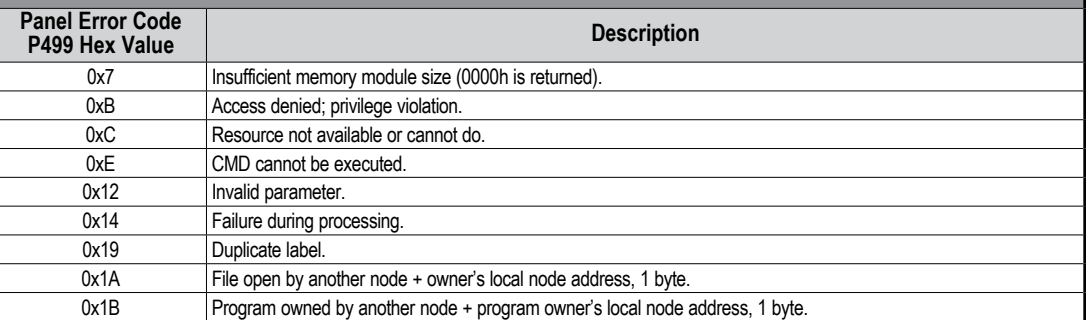

**A-12** ® **EA1-MG-USER-M Hardware User Manual, 2nd Ed. Rev. H, 05/23**

### <span id="page-12-0"></span>**GE Error Code P499 Explanation**

The P499 error code is used to show any errors that are generated by the connected PLC. The P499 error message includes a four digit hexadecimal value displayed at the end of the message. This value can be looked up in the specific PLC's error tables to determine the cause of the error. The possible PLC generated error codes for the GE 90-30, 90-70, Micro 90 and VersaMax Micro SNPX communication protocols breakdown into a four digit hexadecimal value.

#### **GE Error Code P499 Message Example:**

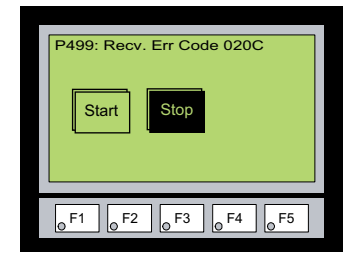

### <span id="page-13-0"></span>**GE SNPX Protocol – PLC Error Code Tables**

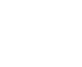

The following table lists the errors that can be generated by the GE 90-30, 90-70 and VersaMax PLC when using the SNPX protocol.

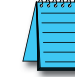

**A-14**

*NOTE: The following errors can be generated from the designated PLC, are monitored by the C-more Micro-Graphic panel, and displayed on the panel's screen as a hexadecimal value in panel error code P499, if active. Please refer to the PLC users manual for additional information.*

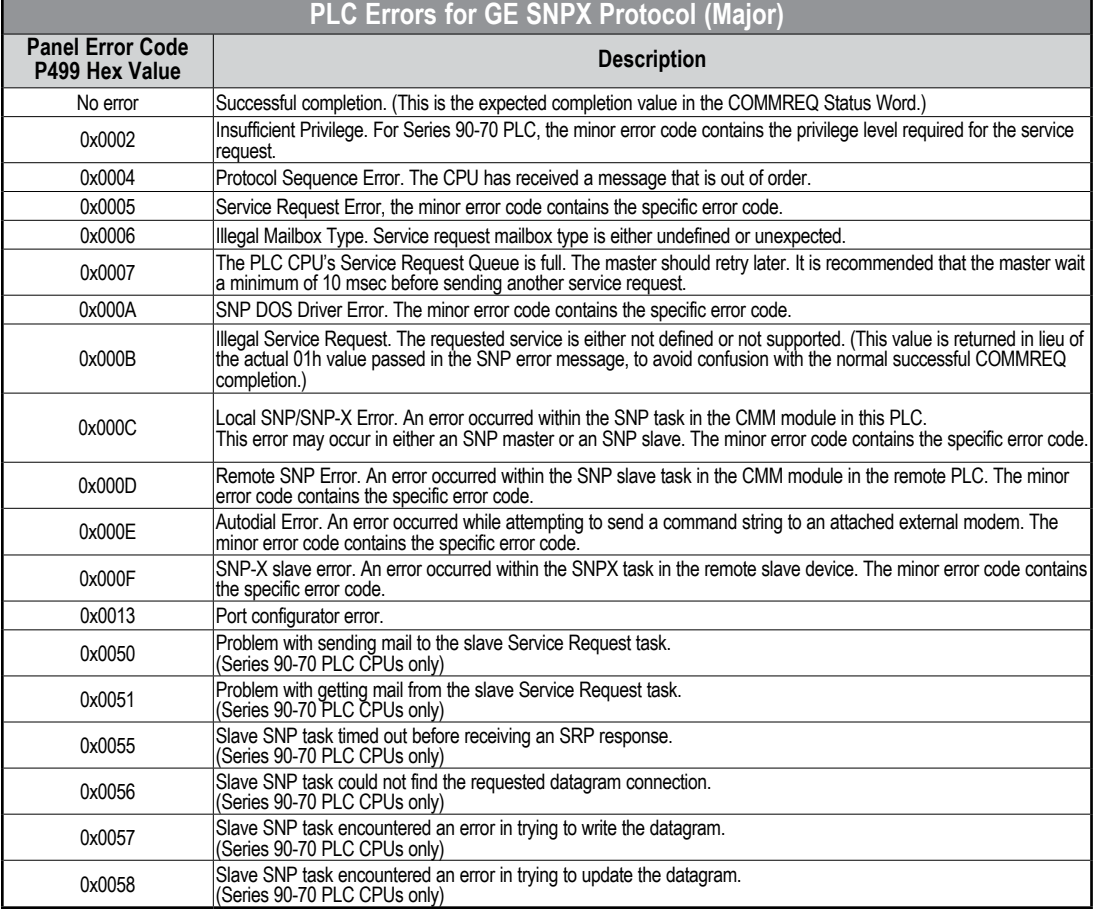

(PLC generated error codes for the GE 90-30, 90-70 and VersaMax SNPX protocol continued on the next page.)

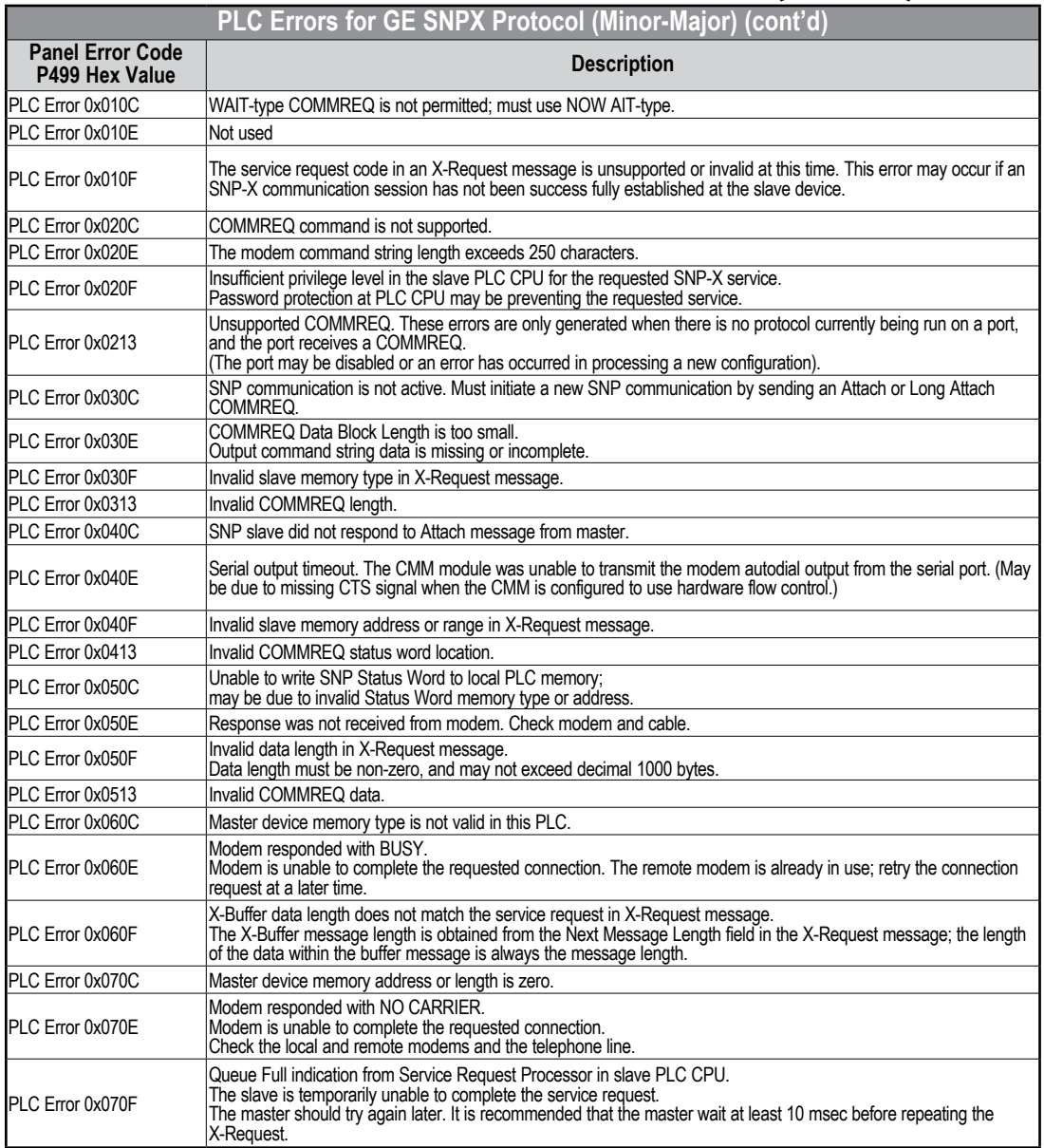

(PLC generated error codes for the GE 90-30, 90-70 and VersaMax SNPX protocol continued on the next page.)

® **EA1-MG-USER-M Hardware User Manual, 2nd Ed. Rev. H, 05/23**

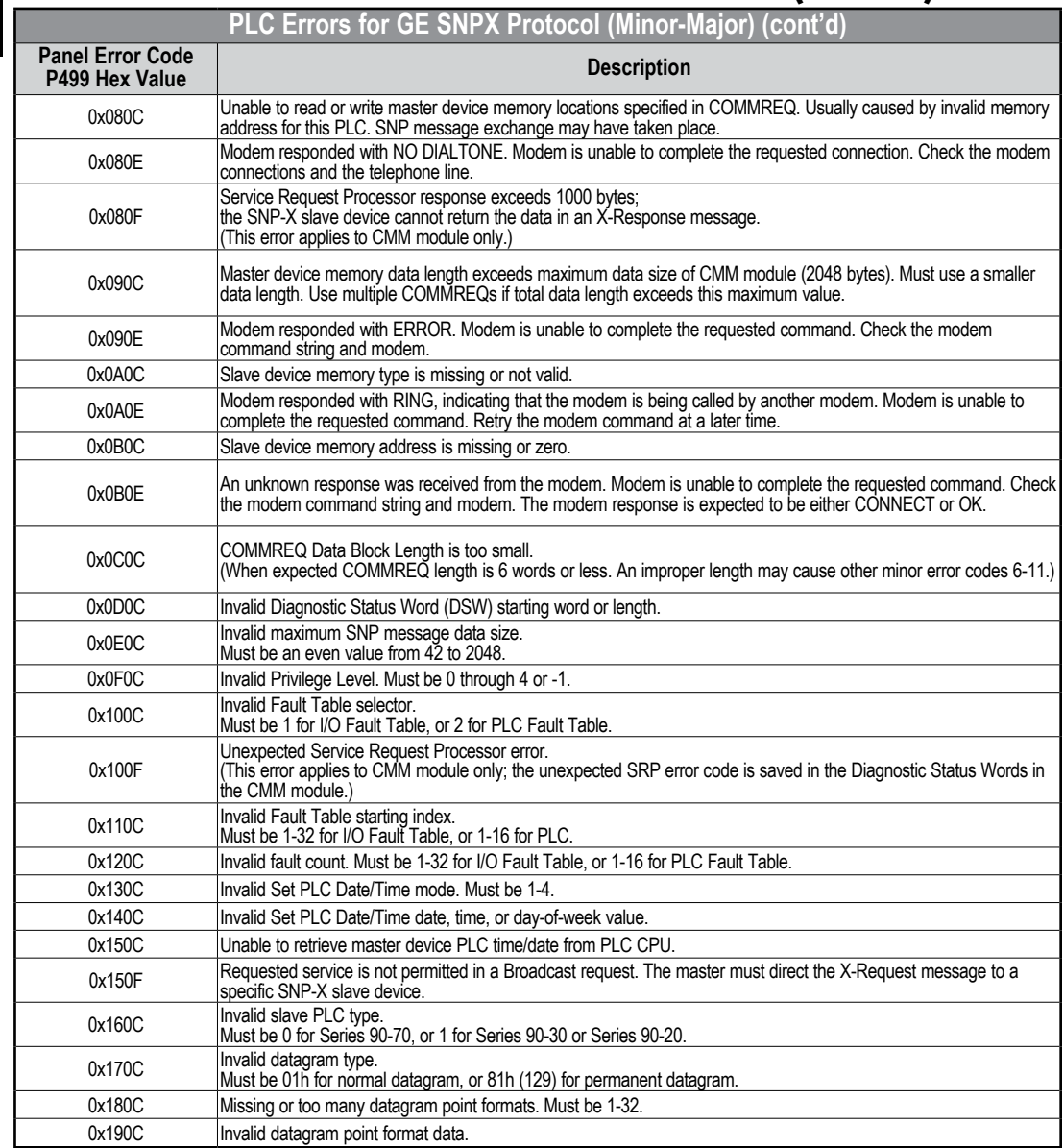

(PLC generated error codes for the GE 90-30, 90-70 and VersaMax SNPX protocol continued on the next page.)

**A**

**A-16**

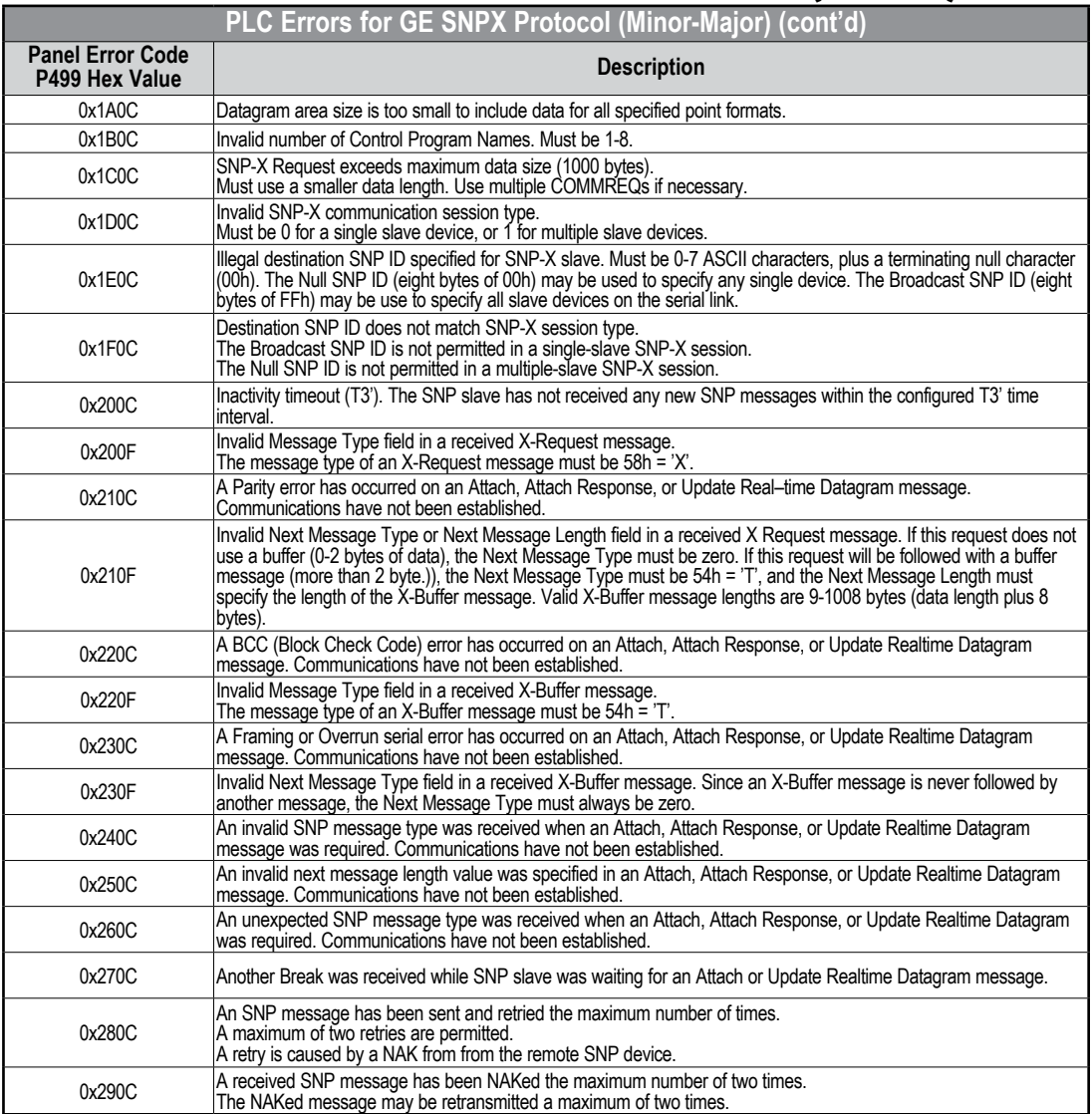

(PLC generated error codes for the GE 90-30, 90-70 and VersaMax SNPX protocol continued on the next page.)

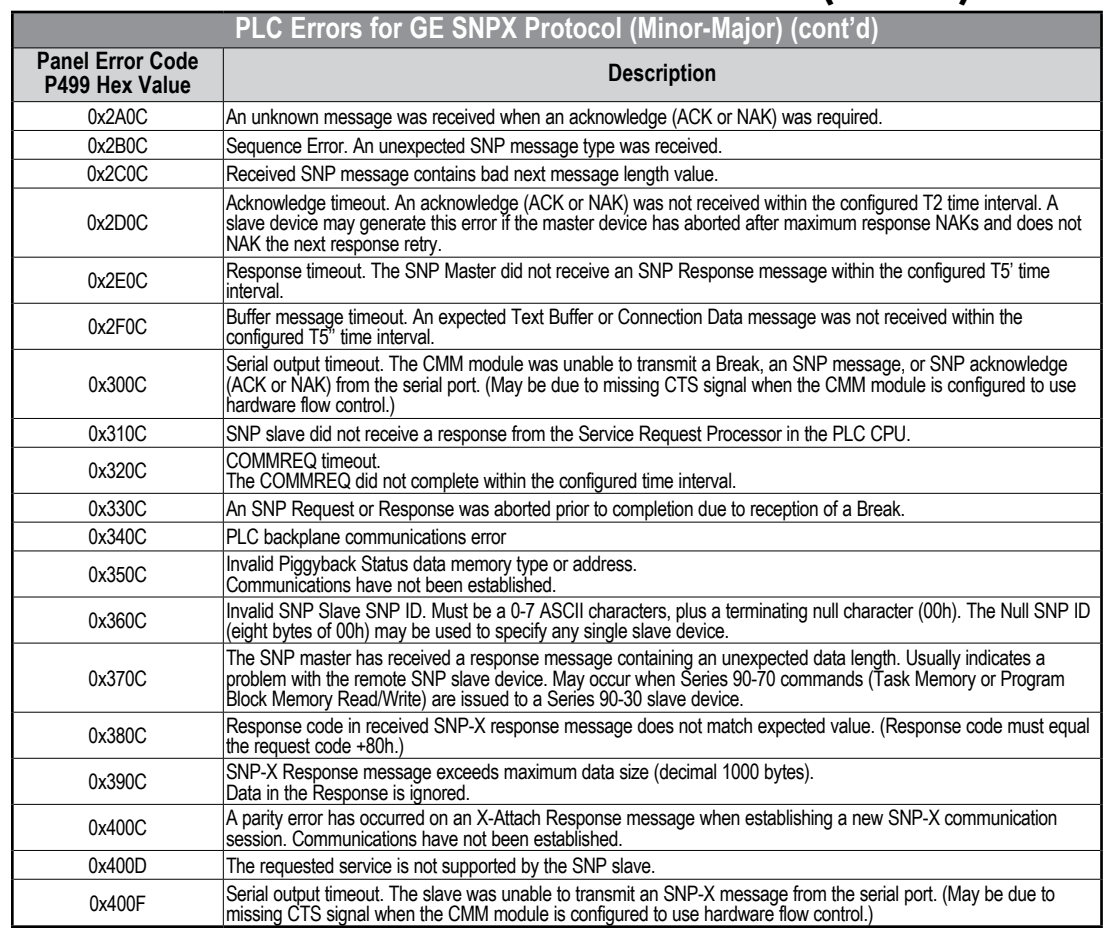

(PLC generated error codes for the GE Fanuc 90-30, 90-70 and VersaMax SNPX protocol continued on the next page.)

**A-18**

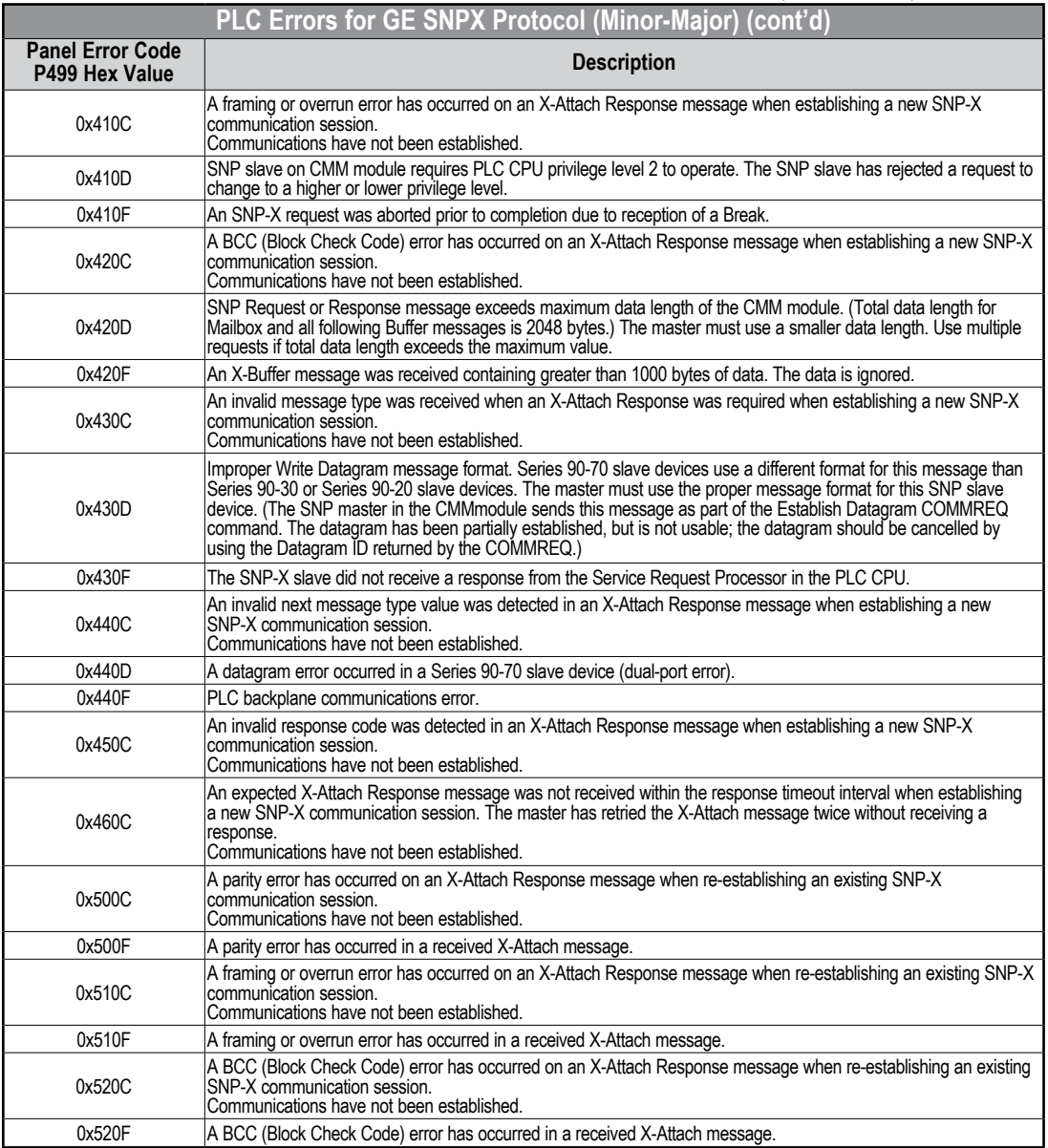

(PLC generated error codes for the GE Fanuc 90-30, 90-70 and VersaMax SNPX protocol continued on the next page.)

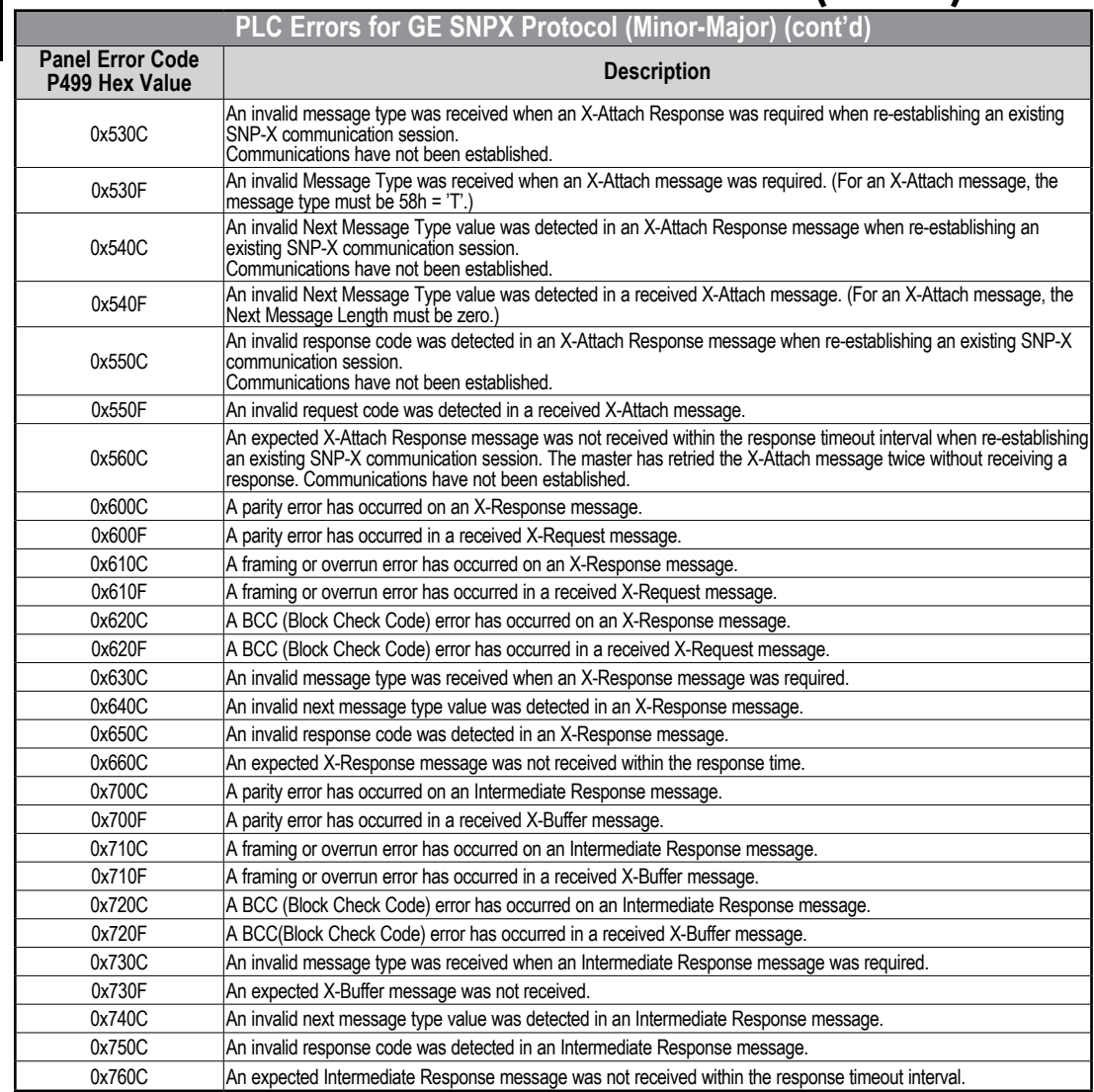

(PLC generated error codes for the GE Fanuc 90-30, 90-70 and VersaMax SNPX protocol continued on the next page.)

**A-20**

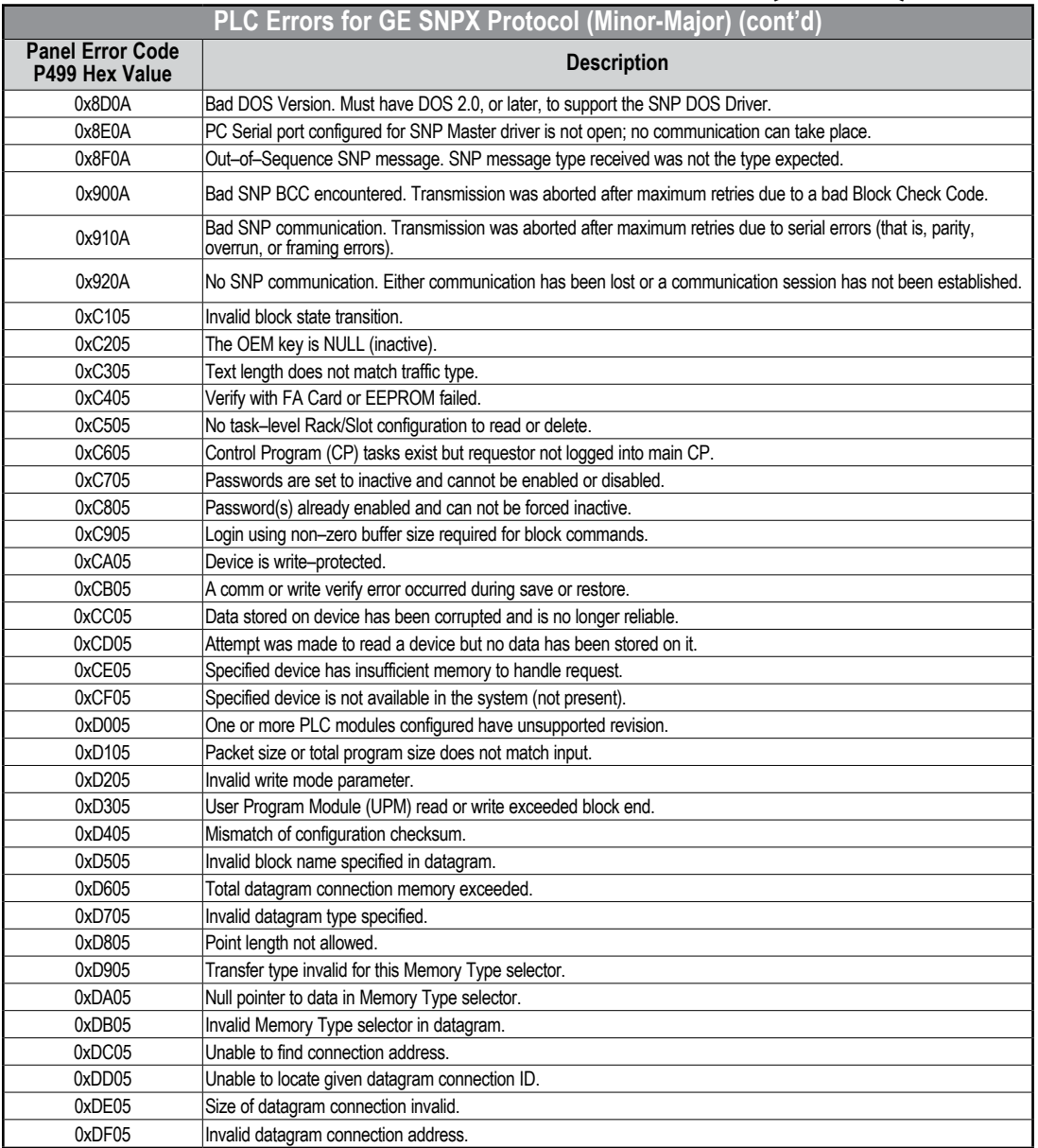

(PLC generated error codes for the GE Fanuc 90-30, 90-70 and VersaMax SNPX protocol continued on the next page.)

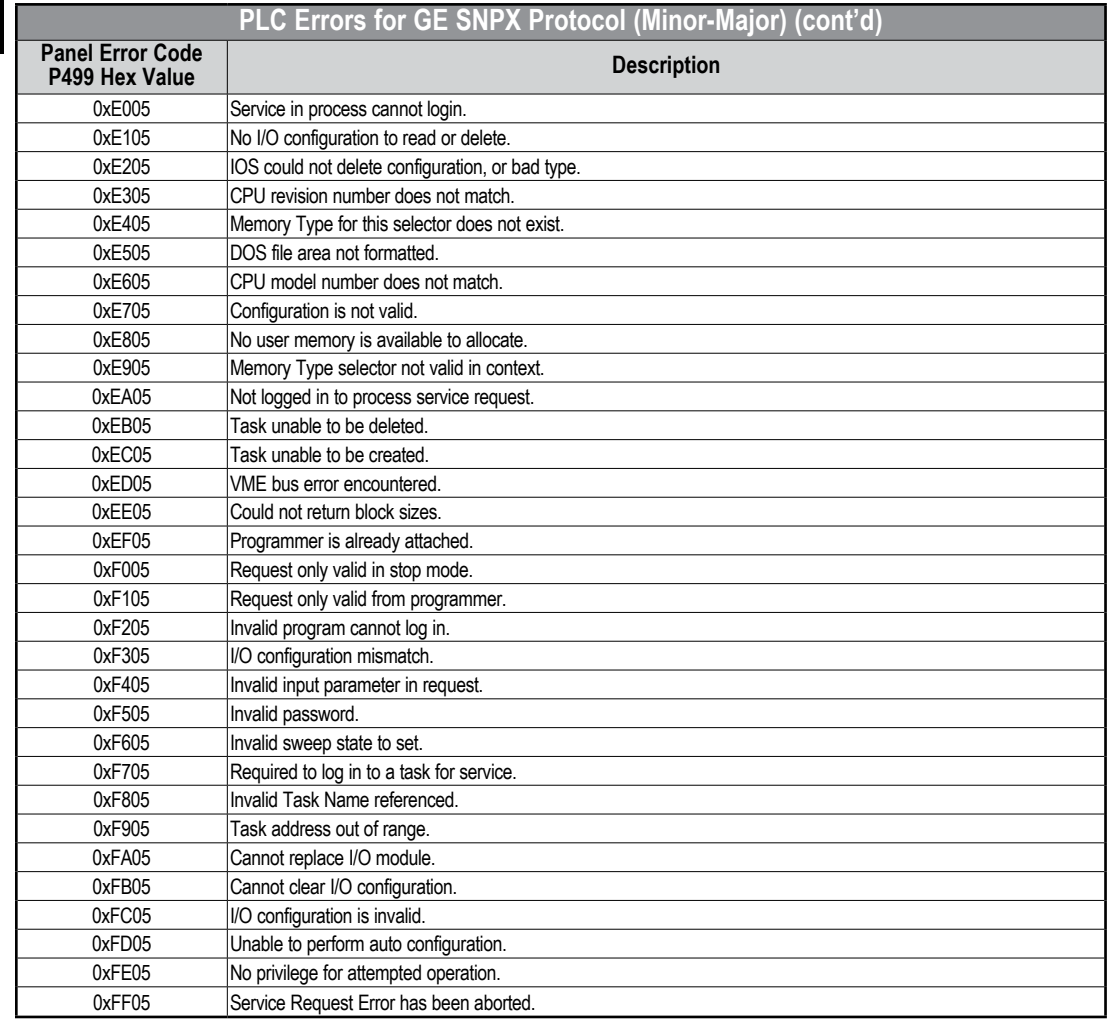

® **EA1-MG-USER-M Hardware User Manual, 2nd Ed. Rev. H, 05/23**

**A-22**

### <span id="page-22-0"></span>**Mitsubishi FX Protocol – PLC Error Codes**

Only errors as listed in the *C-more* Micro-Graphic Panel Error Code Table shown on page A-3 can occur when using the Mitsubishi FX protocol, there are no PLC generated errors.

## **Mitsubishi Q / QnA Series – PLC Error Codes**

The following table lists the errors that can be generated by the Mitsubisht Q / QnA Series PLC when using the Q / QnA protocol.

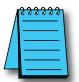

**NOTE:** The following errors can be generated from the designated PLC, are monitored by the **C-more** Micro-Graphic<br>panel, and displayed on the panel's screen as a hexadecimal value in panel error code P499, if active. Plea

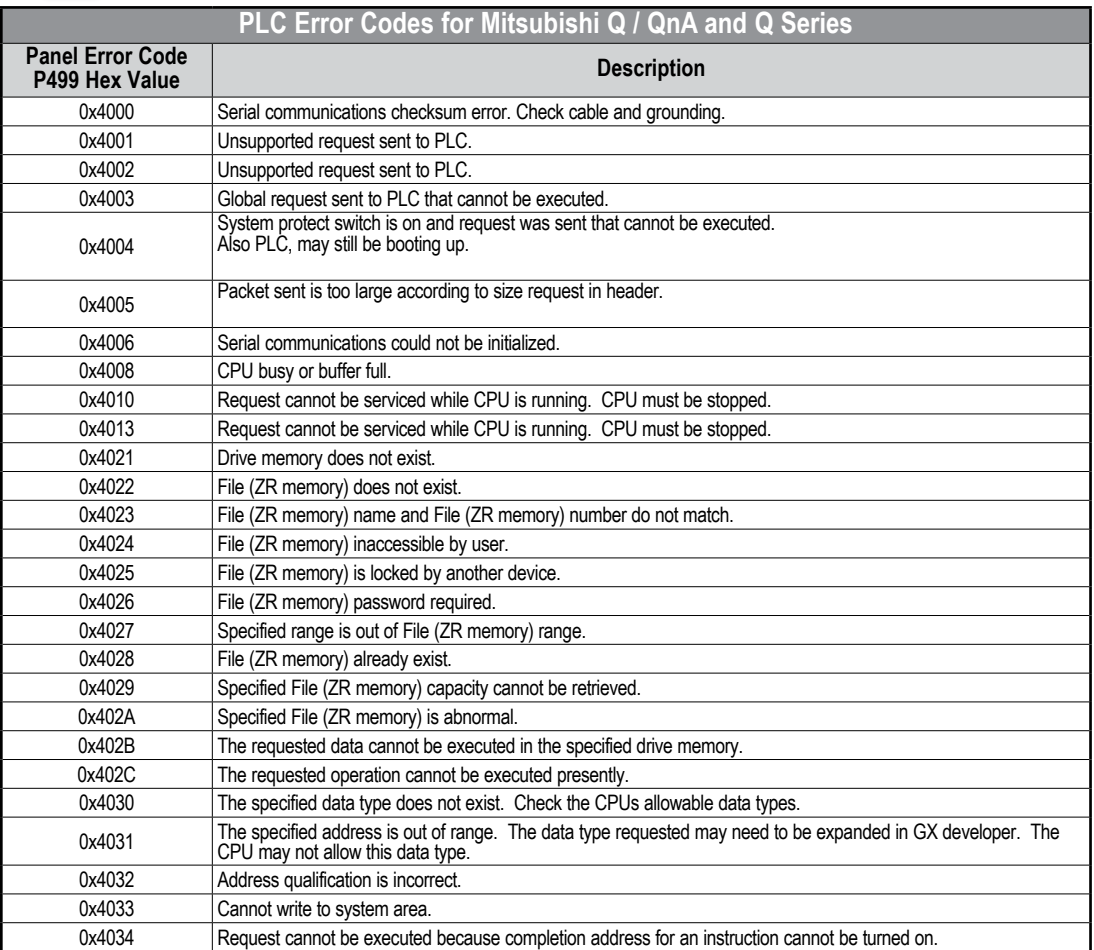

(PLC generated error codes for the Mitsubishi Q / QnA protocol continued on the next page.)

### **Mitsubishi Q / QnA Series – PLC Error Codes (cont'd)**

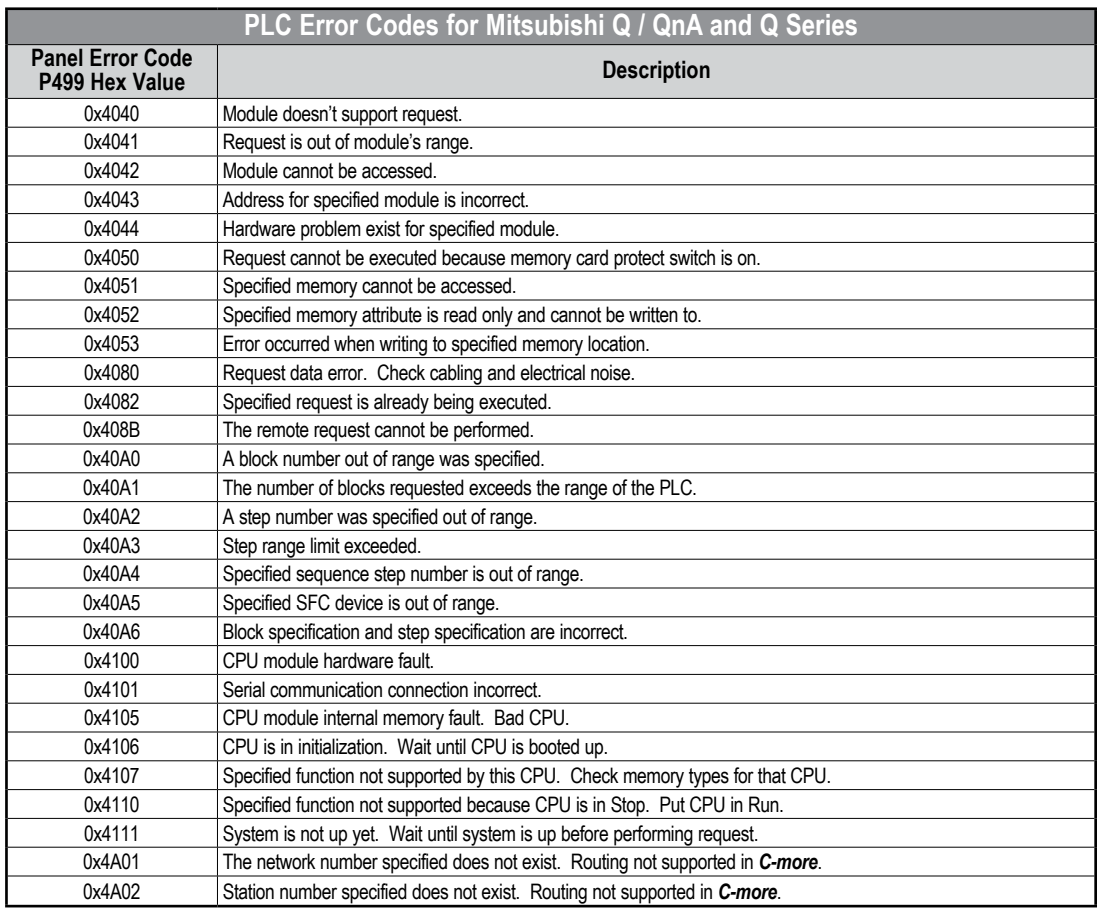

**A**

### <span id="page-24-0"></span>**Omron Error Code P499 Explanation**

The P499 error code is used to show any errors that are generated by the connected PLC. The P499 error message includes a four digit hexadecimal value displayed at the end of the message. This value can be looked up in the specific PLC's error tables to determine the cause of the error. The possible PLC generated error codes for the Omron Host Link communication protocols breakdown into a four digit hexadecimal value.

#### **Omron Error Code P499 Message Example:**

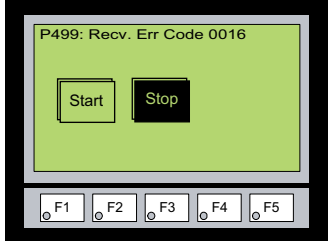

**A**

### <span id="page-25-0"></span>**Omron Host Link Protocol – PLC Error Code Table**

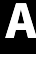

The following table lists the errors that can be generated by the Omron PLC when using the Host Link protocol.

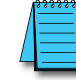

*NOTE: The following errors can be generated from the designated PLC, are monitored by the C-more Micro-Graphic panel, and displayed on the panel's screen as a hexadecimal value in panel error code P499, if active. Please refer to the PLC manufacturer's documentation for additional information.*

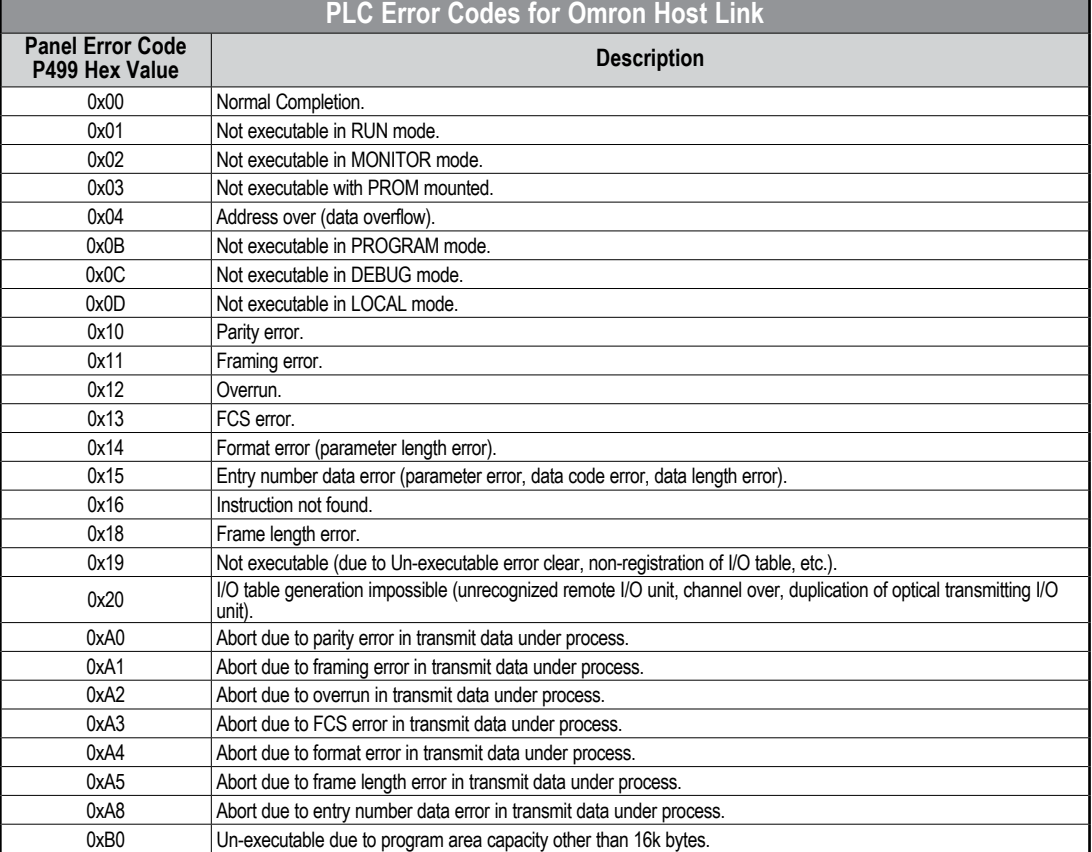

® **EA1-MG-USER-M Hardware User Manual, 2nd Ed. Rev. H, 05/23**

### <span id="page-26-0"></span>**Omron FINS Protocol – PLC Error Code Table**

The following table lists the errors that can be generated by the Omron PLC when using the FINS protocol.

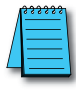

*NOTE: The following errors can be generated from the designated PLC, are monitored by the C-more Micro-Graphic panel, and displayed on the panel's screen as a hexadecimal value in panel error code P499, if active. Please refer to the PLC manufacturer's documentation for additional information.*

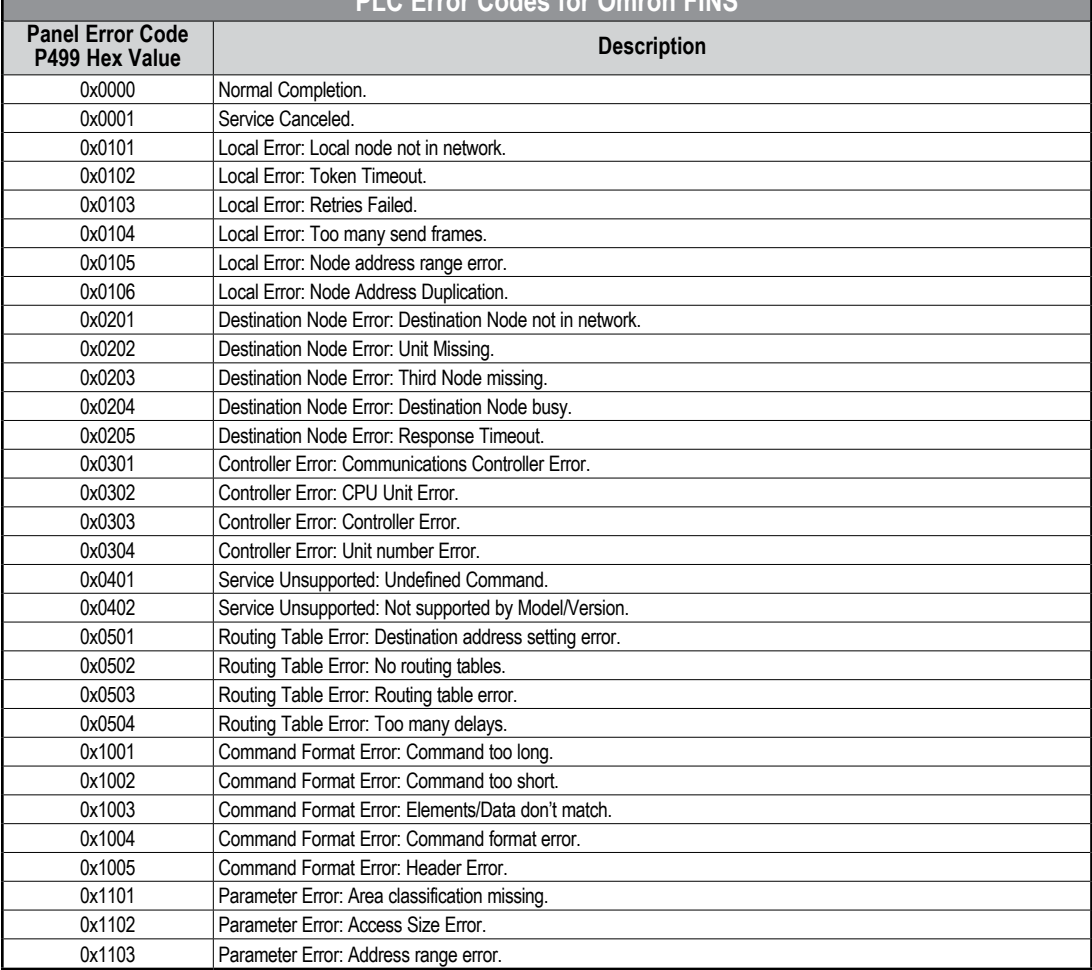

#### **PLC Error Codes for Omron FINS**

(PLC generated error codes for the Omron FINS protocol continued on the next page.)

### **Omron FINS Protocol – PLC Error Code Table (cont'd)**

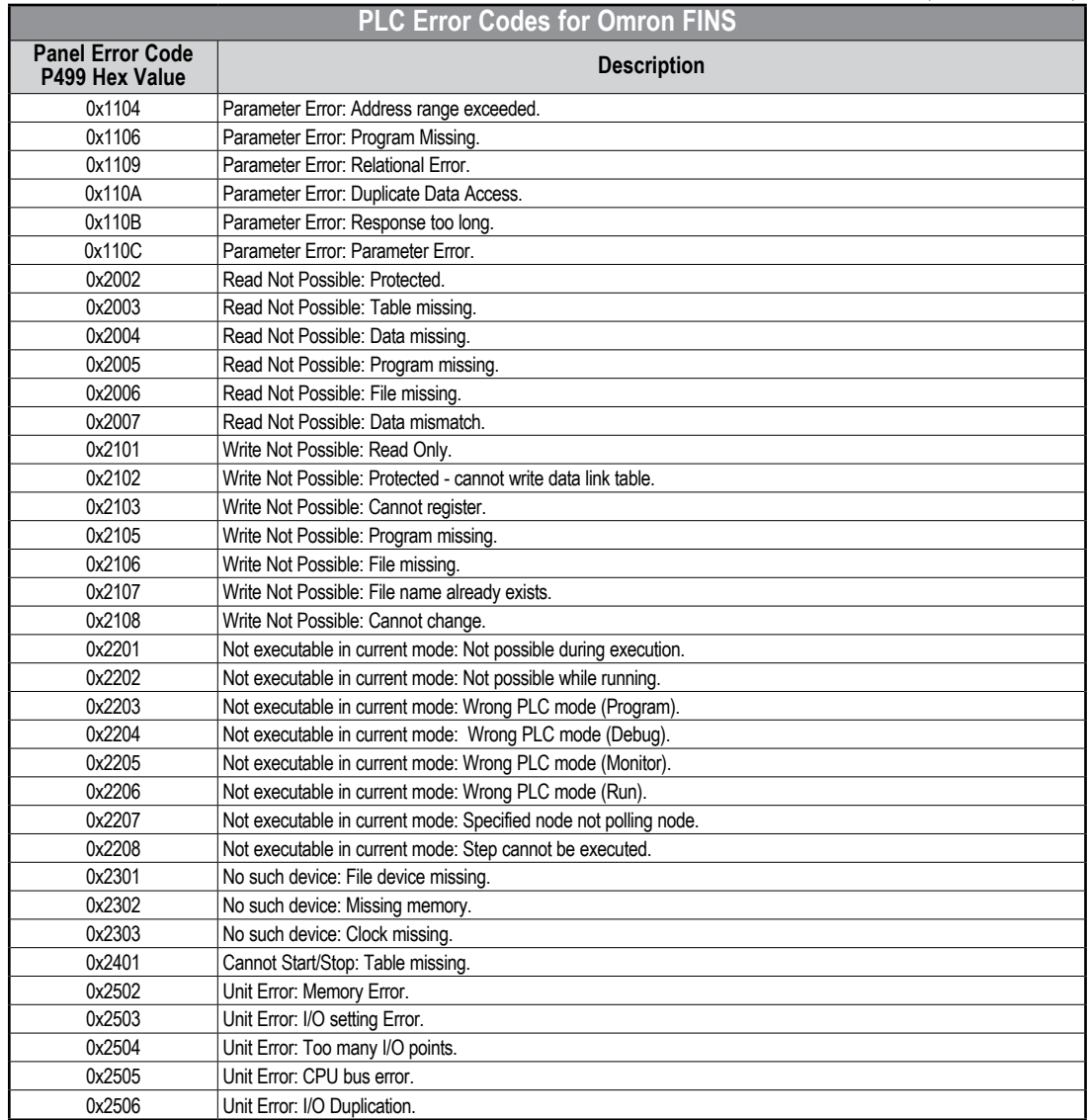

(PLC generated error codes for the Omron FINS protocol continued on the next page.)

**A-28**

### **Omron FINS Protocol – PLC Error Code Table (cont'd)**

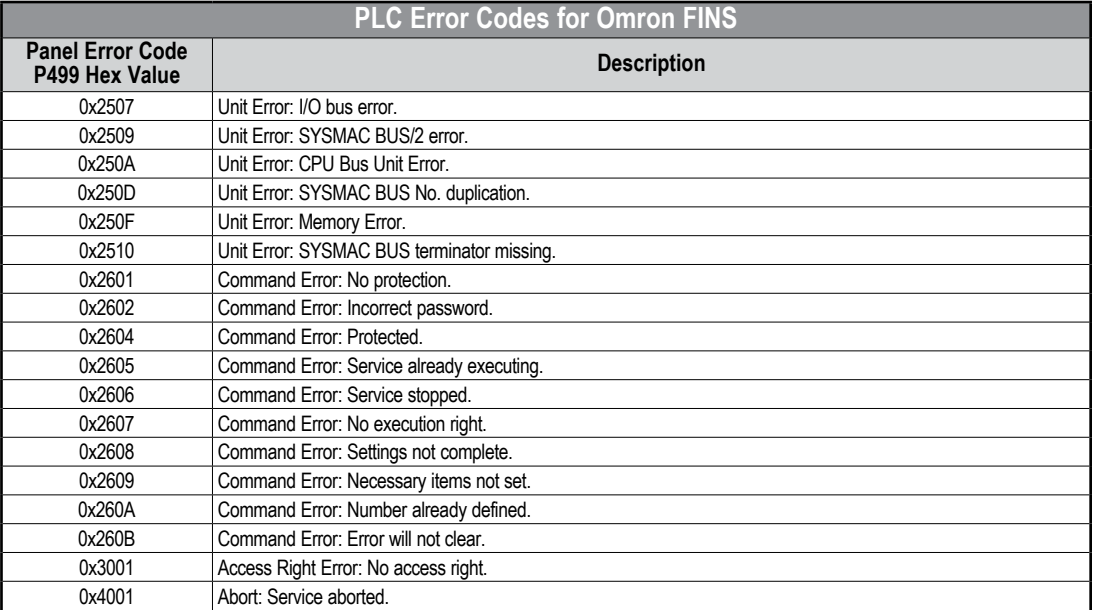

### <span id="page-29-0"></span>**Siemens Error Code P499 Explanation**

The P499 error code is used to show any errors that are generated by the connected PLC. The P499 error message includes a four digit hexadecimal value displayed at the end of the message. This value can be looked up in the specific PLC's error tables to determine the cause of the error. The possible PLC generated error codes for the Siemens PPI communication protocols breakdown into a four digit hexadecimal value as shown in the following diagram.

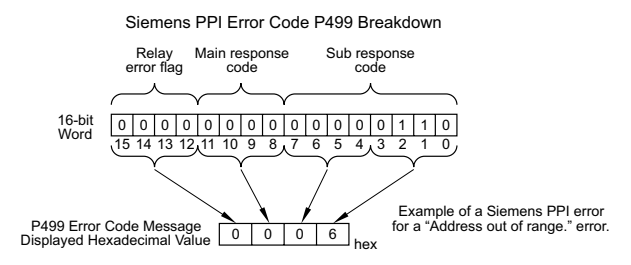

#### **Siemens Error Code P499 Message Example:**

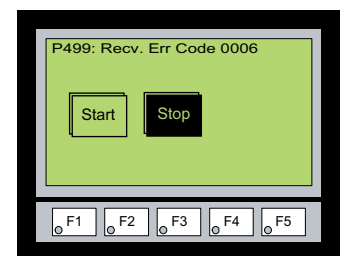

**A-30** ® **EA1-MG-USER-M Hardware User Manual, 2nd Ed. Rev. H, 05/23**

### <span id="page-30-0"></span>**Siemens PPI Protocol – PLC Error Code Table**

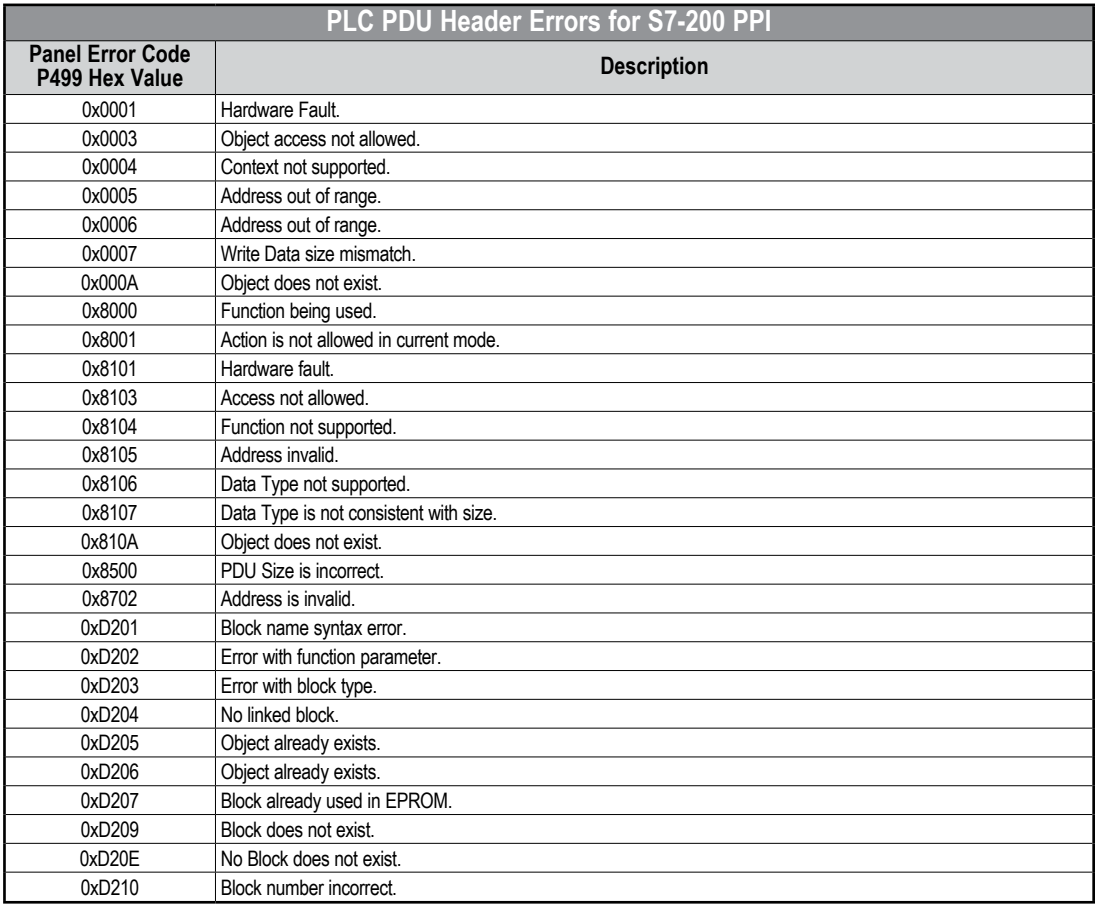

**A-33** ® **EA1-MG-USER-M Hardware User Manual, 2nd Ed. Rev. H, 05/23**